## **How to Combine Files in Adobe PDF**

1. Select files to upload by holding [CTRL] and clicking the files.

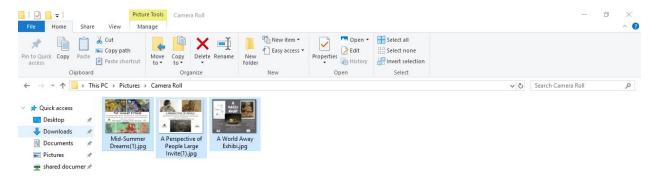

2. Right click over selected files.

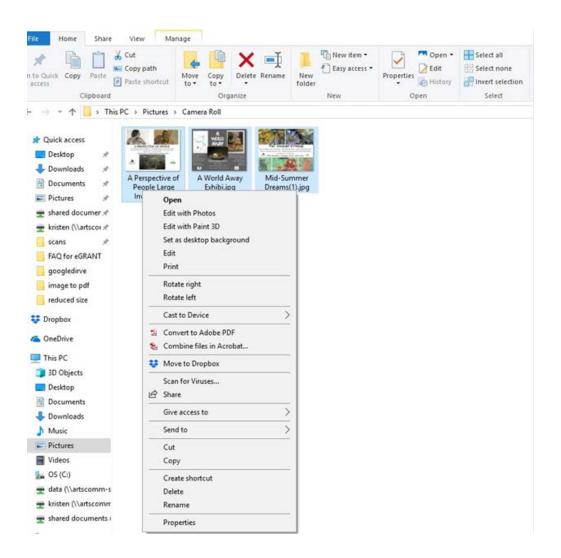

## 3. Select "Combine files in Acrobat..."

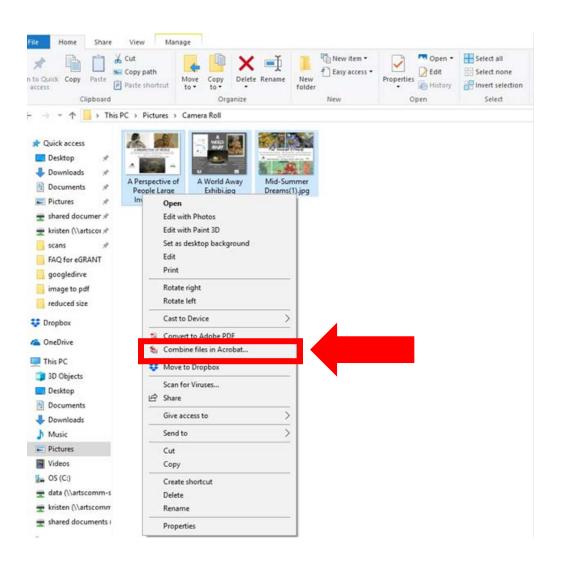

4. Drag and drop the files into the desired order, then click "Combine Files."

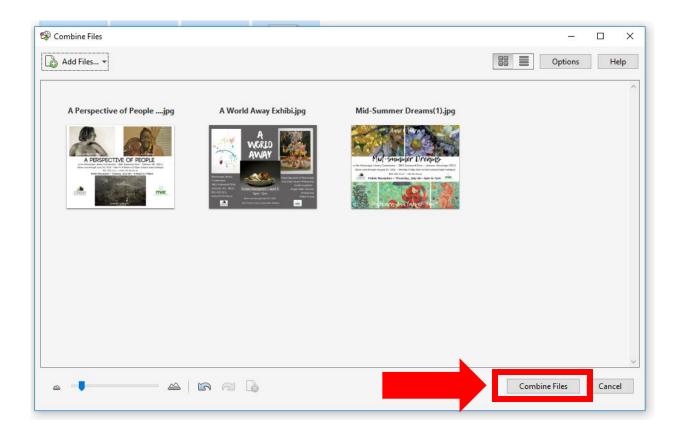

5. The new PDF file will open. Click the | to save the file.

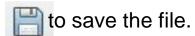

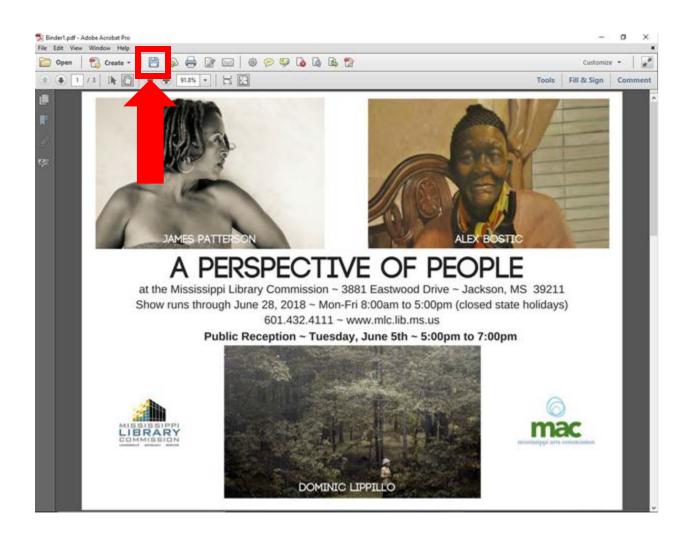

- 6. Name the file and click "Save."
  - —Remember, if you are applying for an <u>Artist</u> <u>Fellowship</u>, your name cannot be in the file name or content.

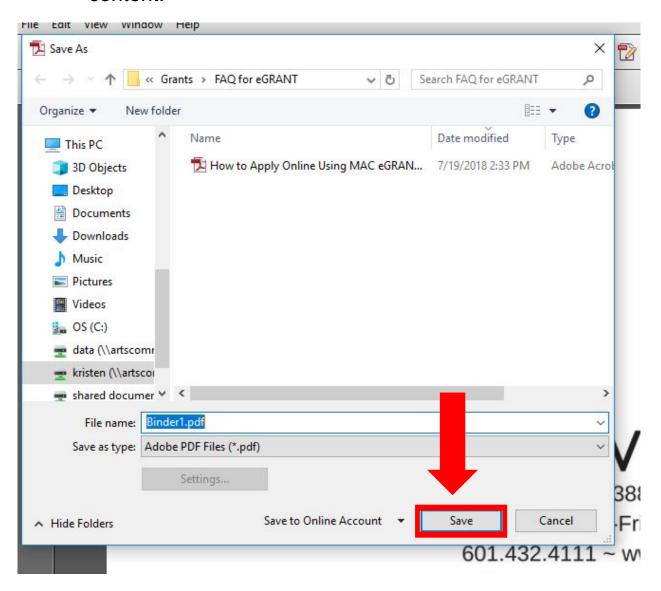

7. If the file is too large to upload to eGRANT, review the "How to create a Reduced Size PDF" document on MAC's FAQ.